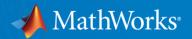

# Adding automation and data analysis to process simulators with MATLAB

Samvith Rao

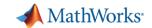

### Samvith Rao

- B.S, M.S in Chemical Engineering
  - IIT Madras
  - Honeywell
- Reliance Industries Limited, India
  - Process Technologist
  - Field Engineer
- MBA
  - UNC Chapel Hill

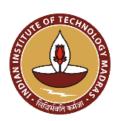

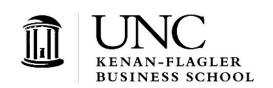

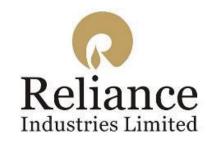

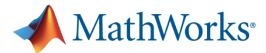

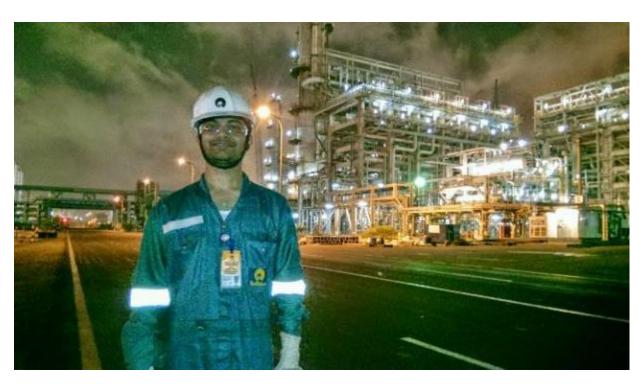

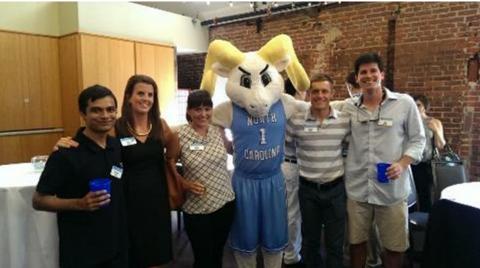

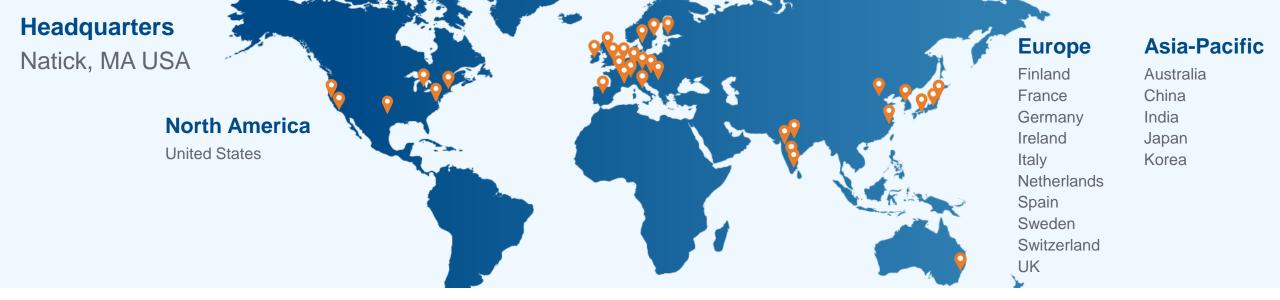

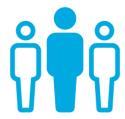

5500+ staff in 33 offices around the world

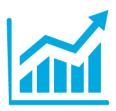

\$1+ billion in 2020 revenues

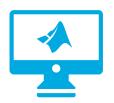

5 million+ users in over 185 countries

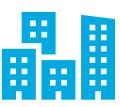

100,000+ businesses, governments, and universities

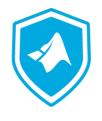

**Privately held** founded 1984

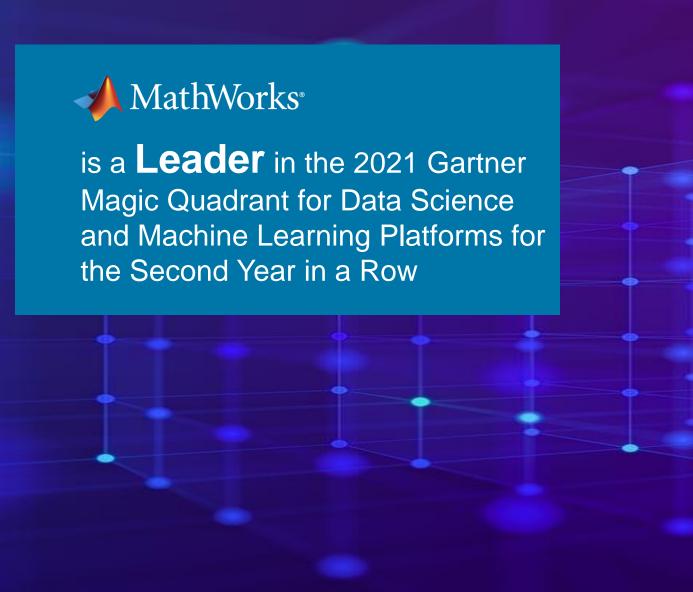

Figure 1: Magic Quadrant for Data Science and Machine Learning Platforms

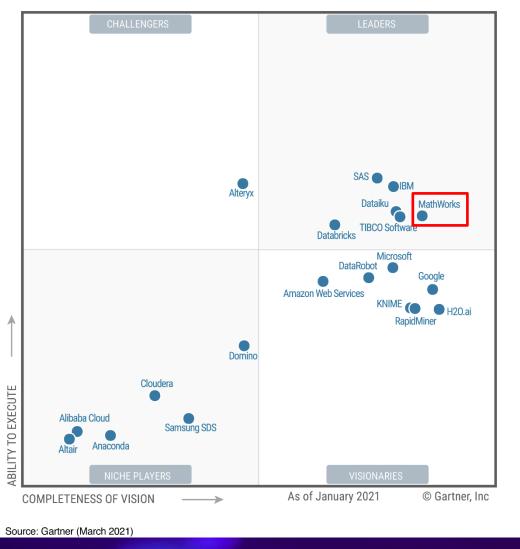

Gartner Magic Quadrant for Data Science and Machine Learning Platforms, Peter Krensky, Carlie Idoine, Erick Brethenoux, Pieter den Hamer, Farhan Choudhary, Afraz Jaffri, Shubhangi Vashisth,1st March 2021.

This graphic was published by Gartner, Inc. as part of a larger research document and should be evaluated in the context of the entire document. The Gartner document is available upon request from MathWorks.

Gartner does not endorse any vendor, product or service depicted in its research publications, and does not advise technology users to select only those vendors with the highest ratings or other designation. Gartner research publications consist of the opinions of Gartner research organization and should not be construed as statements of fact. Gartner disclaims all warranties, express or implied, with respect to this research, including any warranties of merchantability or fitness for a particular purpose.

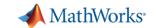

The manufacturing industry recognizes MathWorks as the top choice for data science and machine learning

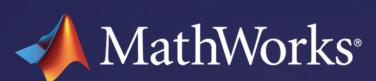

Customers' Choice for the Manufacturing Industry for Data Science and Machine Learning Platforms based on number of reviews and overall rating.

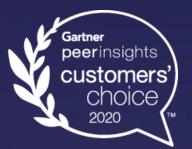

Figure 8. Gartner Peer Insights "Voice of the Customer" Data Science and Machine Learning Platforms Manufacturing Industry

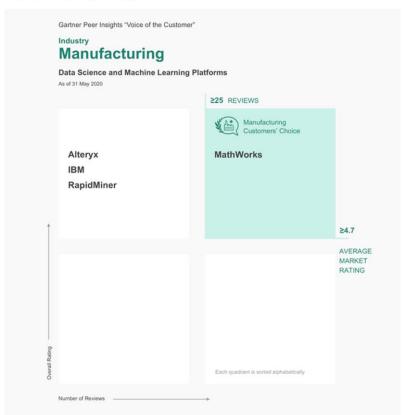

**Disclaimer:** Gartner, Gartner Peer Insights 'Voice of the Customer': Data Science and Machine Learning Platforms, July 2020. This graphic was published by Gartner, Inc. as part of a larger research document and should be evaluated in the context of the entire document. The Gartner document is available upon request from MathWorks.

The Gartner Peer Insights Customers' Choice badge is a trademark and service mark of Gartner, Inc., and/or its affiliates, and is used herein with permission. All rights reserved. Gartner Peer Insights Customers' Choice constitute the subjective opinions of individual end-user reviews, ratings, and data applied against a documented methodology; they neither represent the views of, nor constitute an endorsement by, Gartner or its affiliates.

5

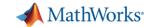

# IEEE Top Programming Languages 2020

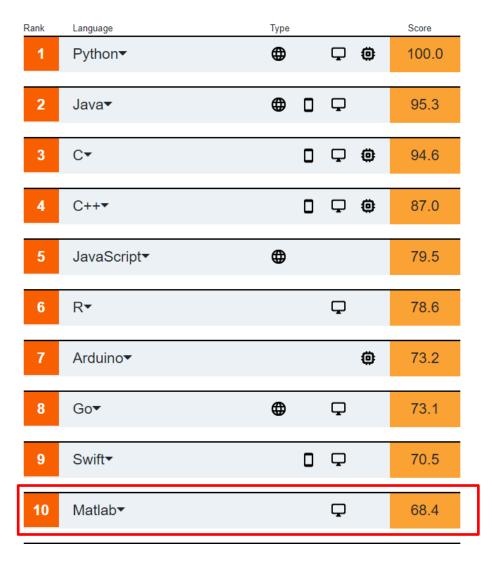

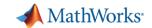

# **Process Engineering Workflow**

Process engineering leverages data and modeling to design and continuously improve plants.

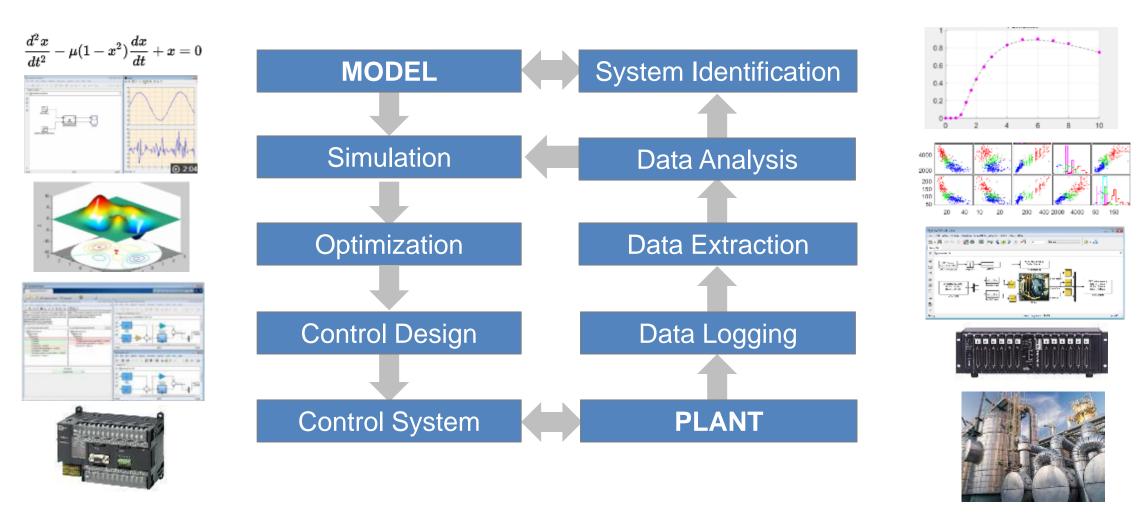

MathWorks provides a comprehensive suite of software tools to support this workflow.

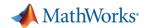

# Use cases for integrating MATLAB with process simulators

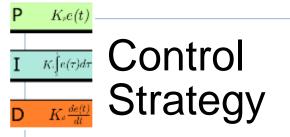

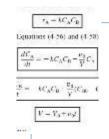

Custom Unit Operations

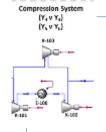

Scenario modeling

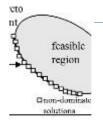

Multi-objective optimization

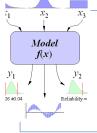

Sensitivity analysis

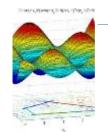

Dynamic optimization

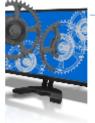

Automating repetitive tasks

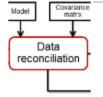

Pre-processing data

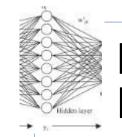

Machine Learning

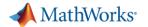

# Connecting to process simulators

### Calling simulators from MATLAB

- Using ActiveX automation server
- Using native integration

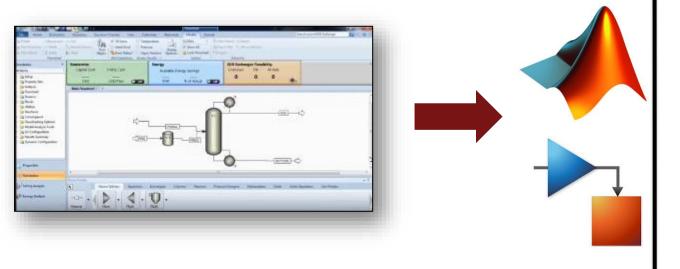

### **Embedding MATLAB in simulators**

- Using CAPE-OPEN
- Using HYSYS extension container

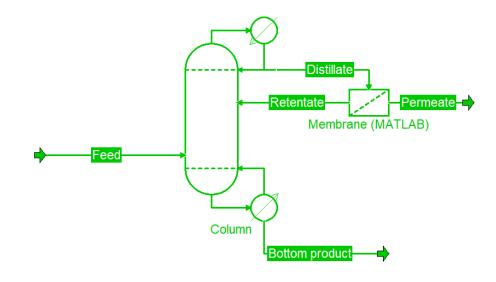

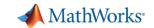

# Connecting to process simulators

## Calling simulators from MATLAB

Using ActiveX automation server

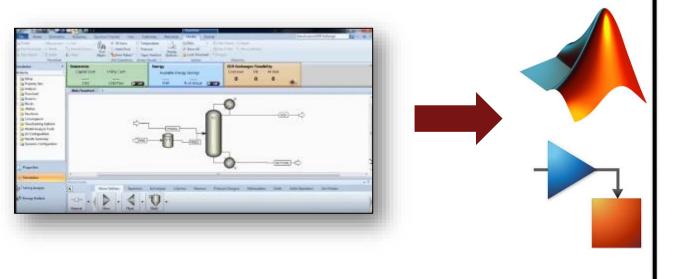

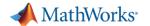

# Alter HYSYS flowsheet values programmatically within MATLAB through COM automation server

```
a = actxserver('Hysys.Application'); %opening the
                                                                                                                                                     Model Summary
                                                                                                                                                                           Case Studies Stream Ani

    Process Utility Manager

                                                                                                                                 n Hold
                                                                                                                                                     Flowsheet Summary
                                                                                                    - Unit Sets
                                                                                                                Adjust Manager
                                                                                                                                                                                    Equipmen
application
                                                                                                                                         Workbook Reports
                                                                                                                                                                   Compressor
                                                                                                                Fluid Package Associations
                                                                                                                                                     Input
                                                                                               *Paste*
SimCase =
                                                                                                                    Simulation
                                                                                                                              Solver 5
                                                                                                                                                   Summaries
                                                                                                                                                                               Analysis
                                                                                                                                                   Energy
                                                                                               Simulation
                                                                                                                   Economics
                                                                                                                                                                                EDR Exchanger
a.SimulationCases.Open([cd,'\EthylBenzene.hsc']); % your
                                                                                                                     Capital Cost
                                                                                                                                                      Available Energy Savings
filename here.hsc%
                                                                                                                Plug Flow Reactor: PFR-100 - Set-1
                                                                                               Workbook
                                                                                               UnitOps
SimCase.visible = true;
                                                                                                                  Design Reactions Rating Worksheet Performance Dynamics
                                                                                               Streams
% Find the address of a stream or variable
                                                                                                Stream Analysis
                                                                                                                         Tube Dimensions
                                                                                                                  Rating
                                                                                               Equipment Design
                                                                                                                  Sizing
                                                                                                                         Total Volume
                                                                                                                                                 1.162e-004 m3
b=get(a.activeDocument);
                                                                                                Model Analysis
                                                                                                                  Nozzles
                                                                                                                                                 5.000e-003 m
                                                                                                                         Length
                                                                                                Data Tables
c=get(b.Flowsheet);
                                                                                                                         Diameter
                                                                                                                                                   0.1720 m
                                                                                                Strip Charts
                                                                                                                          Number of Tubes
                                                                                                Case Studies
d=qet(c.Operations);
                                                                                                                                                 5.000e-003 m
                                                                                                                          Wall Thickness
                                                                                                Data Fits
d.Names
                                                                                                                         Tube Packing
h=get(a.activeDocument.Flowsheet.Operations,'Item','PFR-
                                                                                                                         Void Fraction
                                                                                                                                                      1.000
100');
                                                                                                                                                1.162e-004 m3
                                                                                                                         Void Volume
i=get(h)
%Change Tube length of PFR
```

h.TubeLengthValue=0.005;

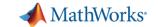

Search File Exchange

## Connecting MATLAB to Aspen Plus

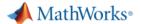

Products Solutions Academia Support Community Events

#### File Exchange

MATLAB Central ▼ Files Authors My File Exchange Contribute About

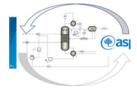

#### Aspen Plus - Matlab Link

version 1.1.0 (1.8 KB) by Afabrild

This file outline the Aspen Plus and Matlab connection through COM Technology.

Overview

Functions

Simulation of chemical process is essential to develop sustainable designs. Nowadays, with the competitiveness in the markets, it demands the optimal operation of any chemical plant. In the new designs of chemical processes, design optimization is mandatory.

Matlab is a program widely used and accepted by the academic community. Academics daily load codes with advanced numerical methods of great application for engineering. Advanced optimization methods must be taken into account to apply them in the optimal design of chemical processes. Therefore, the connection between chemical process simulation programs (Aspen Plus, Hysys, Pro II, etc.) and tools such as Matlab are very useful.

Also, several people have written me to the email requesting an example. See post in ResearchGate: https://www.researchgate.net/post/How can I integrate Aspen Plus and Matlab for optimization propose

I present an example of connection between Aspen Plus V.10.0 and Matlab. The simulation corresponds to a reactive distillation column. As an application of the connection, a sensitivity analysis is done using Matlab (for loop).

Its only necessary to place the two files in a folder and run the AspenPlus Matlab.m

Simulation file (Aspen Plus V.10.0) in: https://drive.google.com/open?id=1oSqqMi11h3NJIHPlhzCeok9baaH4PHnC

Requires Aspen Plus V.10.0 software

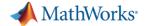

# Flowsheet structure optimization with MATLAB and HYSYS

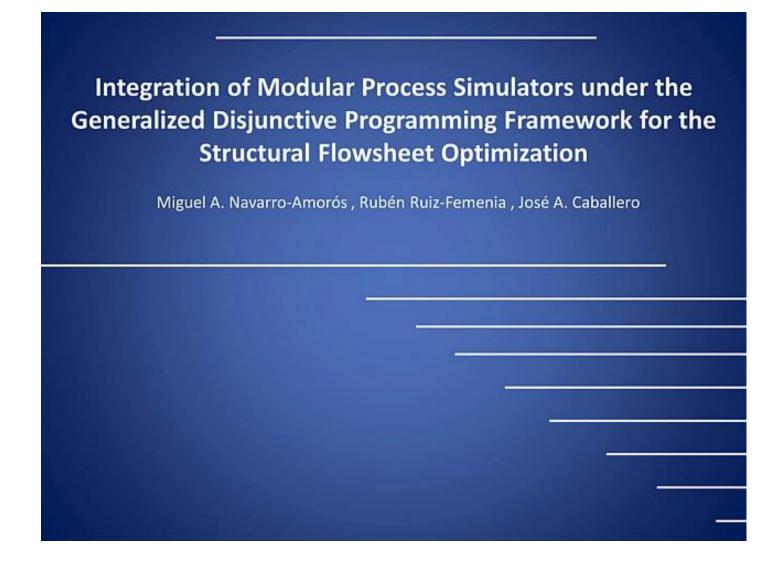

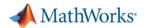

# Thyssenkrupp co-simulates MATLAB with Aspen Plus and COMSOL to model CCU plant

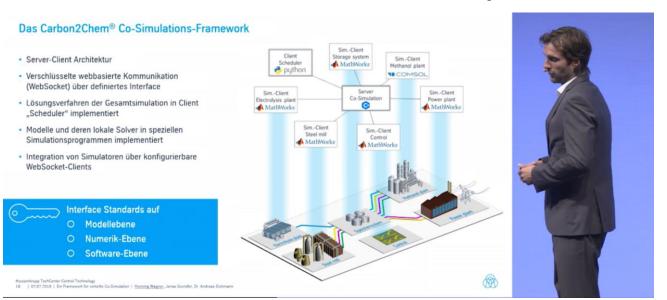

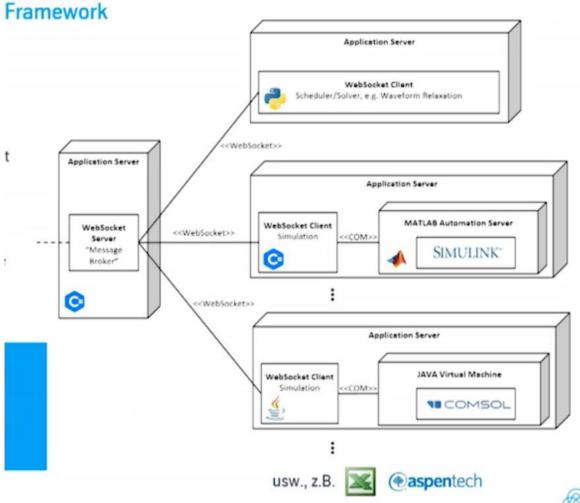

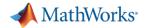

# Dow saves hundreds of engineer hours by integrating MATLAB with Aspen Plus for Process Optimization

#### ACHIEVING HIGH THROUGHPUT MODELING

MATLAB is a powerful coffware for developing models and performing entimization

NEW COLUMN DESIGN AND OPTIMIZATION: MAN VS MACHINE

- MATLAB and Asper
- To demonstrate the e evaluated by both a
- Case 1: Conventiona
  - Variables to adjust: 5
  - Results comparison:
- MATLAB can now r
   Case 2: Column with results
- MATLAB can run th taking weeks to cor
- - Variables to adjust: 7
  - Results Comparison:
- Case 3: Dividing Wa
  - Variables to adjust: 1
  - Results Comparison:

#### A VERY IMPACTFUL CAPABILITY!

- Using the combination of Aspen and MATLAB in this application presents a tremendous new capability that will be leveraged into the future:
  - Better product consistency battery of operating conditions can be modeled to test against existing processes
  - More robust operation test controls/develop control schemes for processes. Demonstrate if improvements will be robust enough to provide the needed reliability/stability
  - Resource Savings the time savings is tremendous to achieve the same results.
    - 2000+ iterations would take ~300 hours of a person's time
    - 2000+ iterations with MATLAB/Aspen takes a few hours of computing time no human time
- Use this approach to optimize existing and new processes
- Achieve capacity gains and lower cost configurations

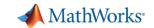

# Connecting to process simulators

## Calling simulators from MATLAB

Using native integration

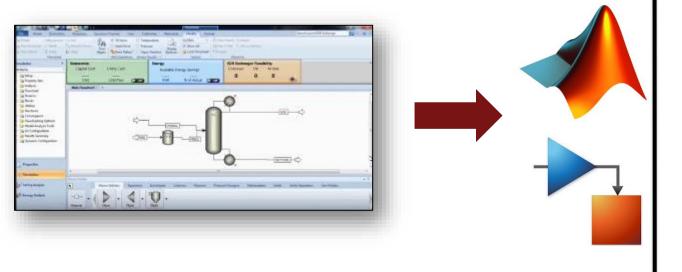

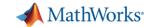

# Import Aspen Plus Dynamics models into Simulink to develop your control strategy

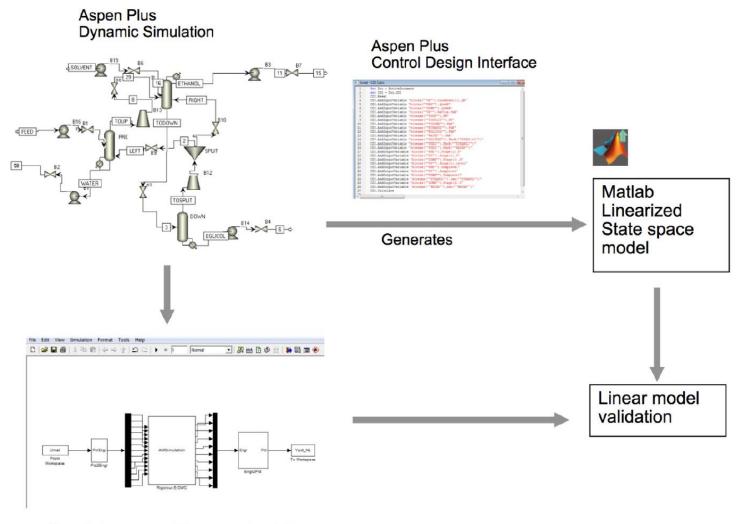

Simulink wrapper. Rigorous simulation

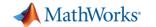

Import Aspen Plus Dynamics models into Simulink to develop your

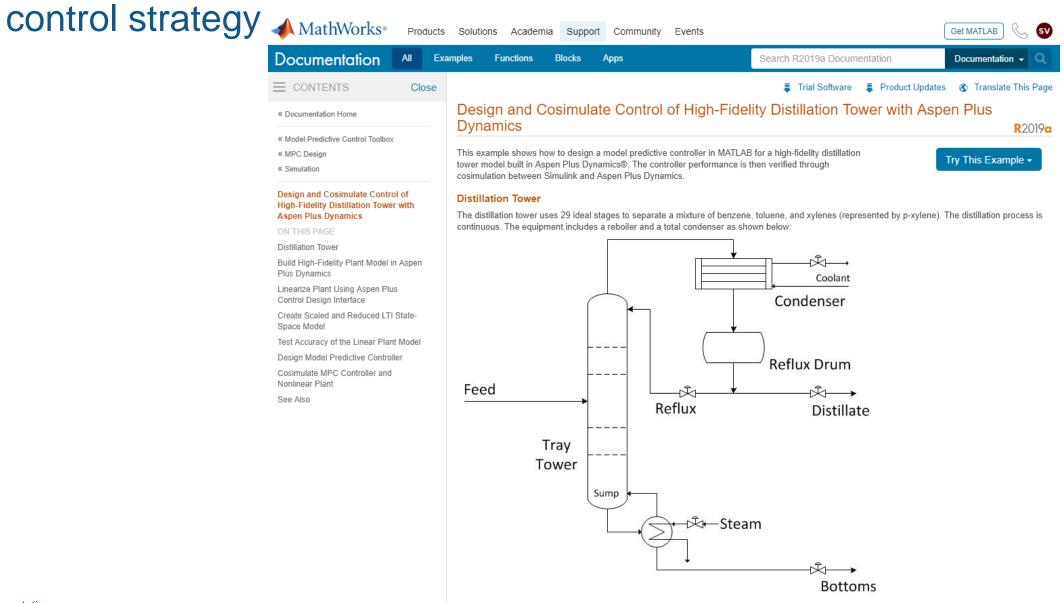

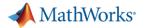

## Simulink is the preferred platform for APC

#### IGCC - Current scenario

#### IGCC Power plants in US

- Wabash River Power Station, West Terre Haute, IN
- Polk Power Station, Tampa, FL (350 MW)
- Pinon Rine, Reno, NV (failed)

#### Obstacles

- High cost (without carbon regulation)
- Political Recent emerging IGCC emission controversy
- Supreme court decision requiring Environment Protection Agency to regulate carbon

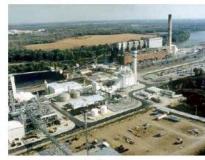

Wabash

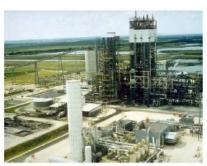

Polk

IGCC Base Case in Aspen Plus

Modify base case

**Separate Sub-sections** 

Prepare for export to Aspen Dynamics

**Export** Simulation

Add simple inventory control PID loops

Identify relevant inputs-outputs

Interface w/ MATLAB/Simulink

#### Plant-wide IGCC Simulation

Aspen Plus to Aspen Dynamics to MATLAB

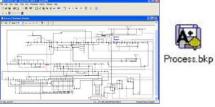

PLANT-WIDE
Interconnect

Decentralized plant-wide MPC and MMPC

sub-sections

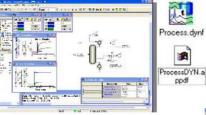

**Implement** 

strategies

control

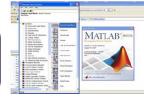

20

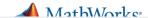

## Using gPROMS with MATLAB

#### gO:MATLAB

#### The gPROMS Object for MATLAB®

The gPROMS Object for MATLAB® (gO:MATLAB) is a unique and powerful tool that enables control engineers to deploy complex, non-linear gPROMS advanced process models within the widely-used Mathworks MATLAB® environment.

gO:MATLAB allows an entire gPROMS model to be called as a single function from inside MATLAB, enabling you to solve a complex set of algebraic and ordinary and partial differential equations within a single call.

It is of particular benefit where an existing gPROMS process model can be redeployed, thus saving development costs.

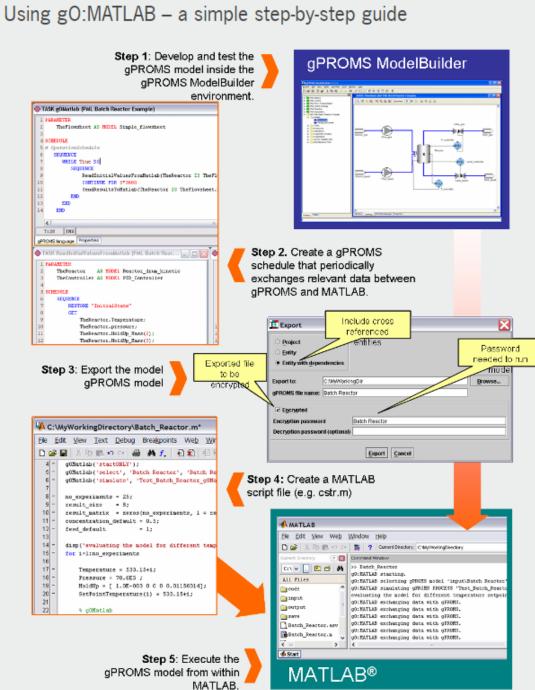

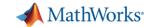

# Connecting to process simulators

## Embedding MATLAB in simulators

Using CAPE-OPEN

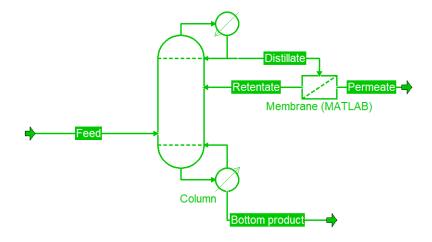

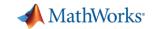

# CAPE-OPEN interfaces allow engineers to leverage the strengths of each platform

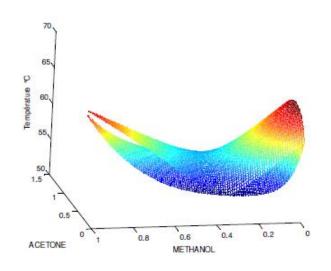

Visualizing a two-phase, three component mixture in MATLAB via Simulis®

- AspenTech(Aspen Plus, HYSYS)
- ANSYS
- Schneider Electric (PRO/II, ROMeo)
- KBC (Petro-Sim)
- PSE (gPROMS)
- HTRI (Xchanger suite)
- Many more....

Some of the many organizations that support CAPE-OPEN interfaces

http://www.colan.org/

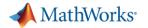

# MATLAB supports CAPE-OPEN interface through a third-party package

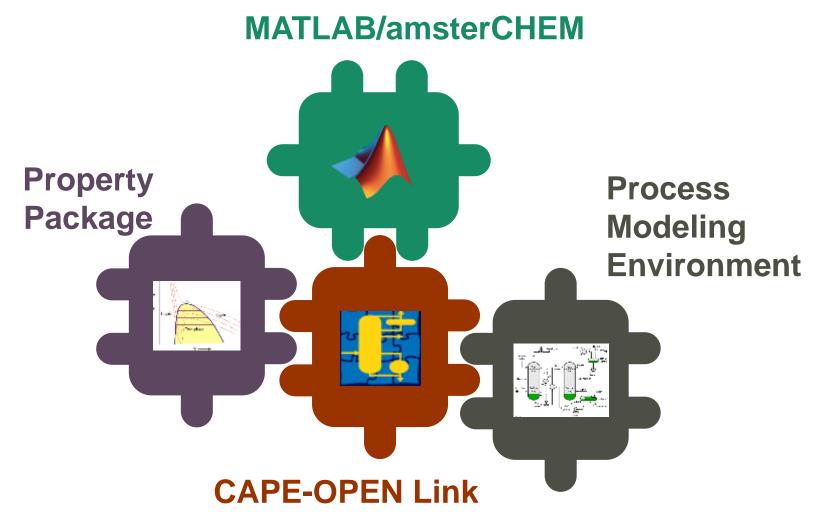

https://www.amsterchem.com/matlabunitop.html

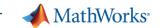

# Embedding MATLAB models in Aspen Plus Options Mariable Explorer

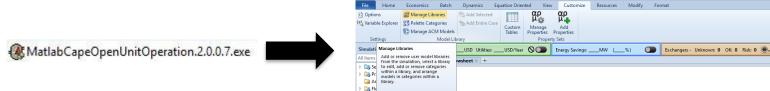

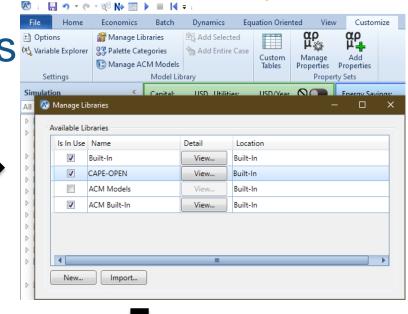

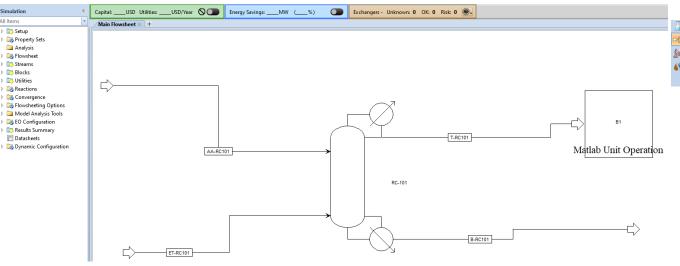

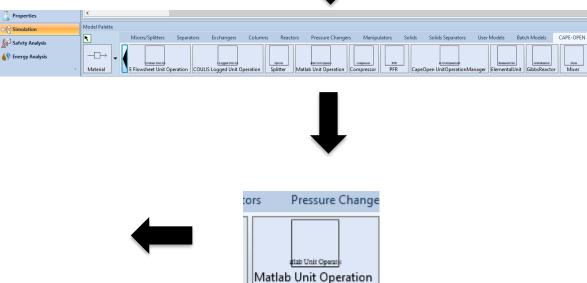

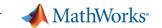

# Linde uses MATLAB unit operations with CAPE-OPEN

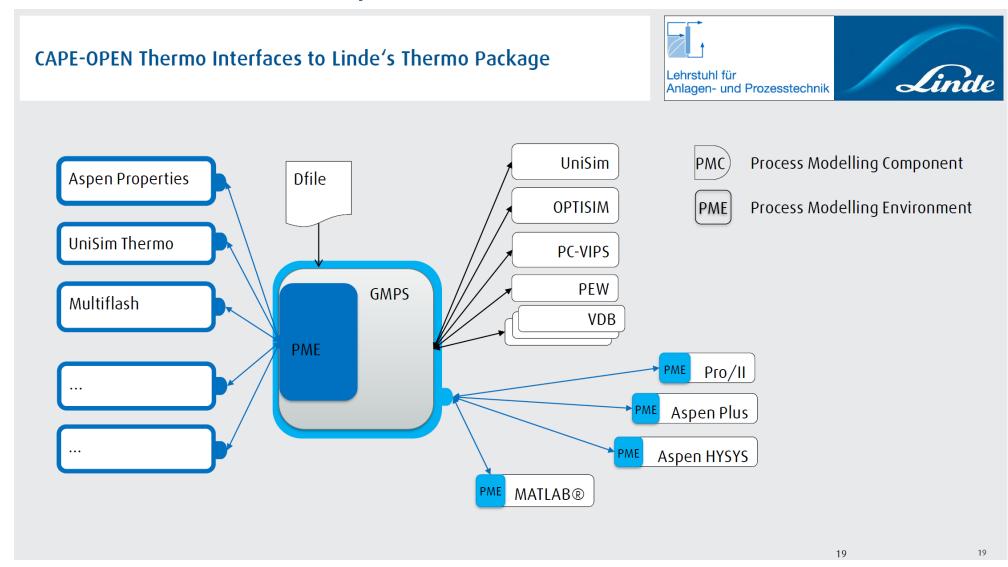

- Usage at Linde
- University of Utah use MATLAB with CAPE-OPEN for a catalytic membrane reactor model
- Norwegian University of Science and Technology (NTNU) use MATLAB models wrapped as CAPE-OPEN Unit Operations
- Usage at Technical University of Madrid

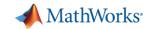

# Connecting to process simulators

## Embedding MATLAB in simulators

Using HYSYS extension container

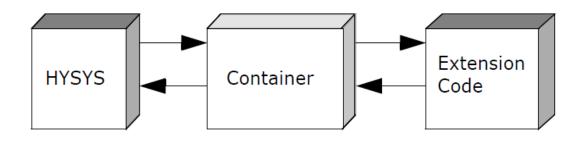

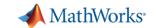

# Using the HYSYS extension structure

- Create a dll from MATLAB code using MATLAB Coder
- Create an Extension Definition File (EDF) using the HYSYS Extension View Editor supplied with HYSYS

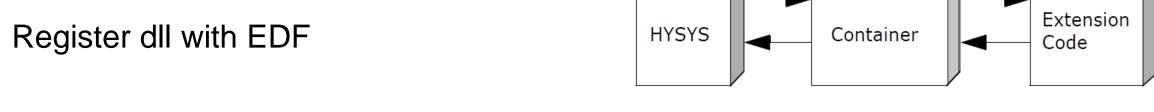

More details in sections 3.5, 3.6 and chapter 4 of the HYSYS customization guide

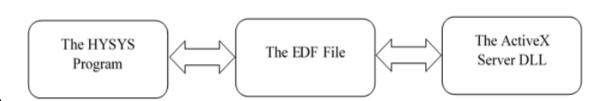

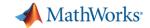

## Which method do you plan to use?

### Calling simulators from MATLAB

- Using ActiveX automation server
- Using native integration

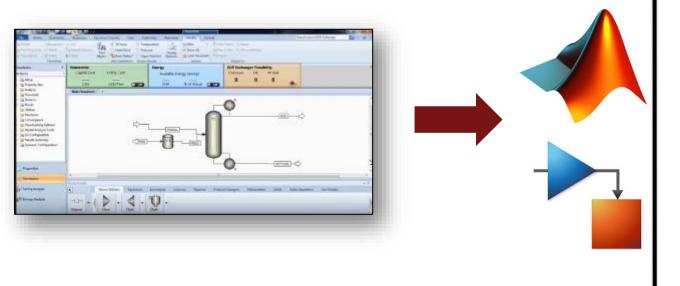

### Embedding MATLAB in simulators

- Using CAPE-OPEN
- Using HYSYS extension container

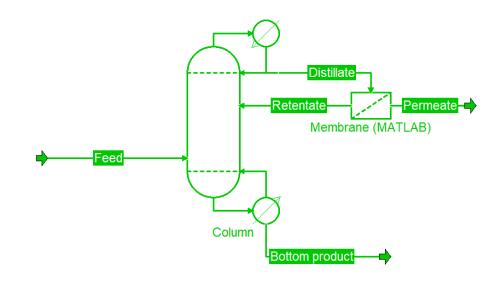